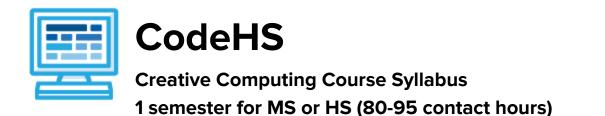

## **Course Overview and Goals**

The Creative Computing course is a first year computer science course introducing the basics of programming with Karel the Dog and Tracy the Turtle as well as designing a web page. Students will learn to code using blocks to drag and drop with Karel and using text with Tracy. Students will also create a personal portfolio website showcasing projects they build throughout the course.

With a unique focus on creativity, problem solving and project based learning, Creative Computing gives students the opportunity to explore several important topics of computing using their own ideas and creativity to develop an interest in computer science that will foster further endeavors in the field.

**Learning Environment:** The course utilizes a blended classroom approach. The content is a mix of web-based and physical activities. Students will write and run code in the browser, create websites and digital presentations, and engage in in-person collaborative exercises with classmates. Teachers utilize tools and resources provided by CodeHS to leverage time in the classroom and give focused 1-on-1 attention to students.

**Programming Environment:** Students write and run programs in the browser using the CodeHS online editor. Students will be able to write text based or block based programs in JavaScript with Karel and text based programs in Python with Tracy. Students will also create several webpages using HTML and CSS. These webpages will be hosted on the CodeHS website so that they can keep a running portfolio of their creative projects, and easily share their programs with the world. Students gain programming experience early on in the course that will enable them to explore the rest of the course topics through computational thinking practices.

**Quizzes**: Each lesson includes at least one formative short multiple choice quiz. At the end of each unit, students take a summative multiple choice unit quiz that assesses their knowledge of the concepts covered in the unit.

**Prerequisites:** The Creative Computing course is designed for complete beginners with no previous background in computer science. The course is highly visual, dynamic, and interactive, making it engaging for those new to computer science.

More information: Browse the content of this course at https://codehs.com/course/2349

# Course Breakdown

## Unit 1: Web Design (6 weeks/30 hours)

Browse the full content of this unit at <u>https://codehs.com/library/course/2349/module/3456</u>

| Objectives / Topics<br>Covered | <ul> <li>Creating webpages using HTML         <ul> <li>Links</li> <li>Images</li> <li>Lists</li> <li>Tables</li> <li>Inline styling</li> </ul> </li> <li>Styling webpages with CSS         <ul> <li>Creating CSS rules</li> <li>CSS classes</li> <li>CSS IDs</li> </ul> </li> <li>How webpages are requested and delivered</li> </ul>                                                                                                    |
|--------------------------------|----------------------------------------------------------------------------------------------------|
| Example Assignments<br>/ Labs  | <ul> <li>Links         <ul> <li>Learn how to link different pages together</li> <li>Example Exercise: Create a webpage that provides links to your favorite books</li> </ul> </li> <li>Images         <ul> <li>Learn how to add and format images</li> <li>Example Exercise: Create a collage of images</li> </ul> </li> <li>Tables         <ul> <li>Learn how to create and style tables</li> <li>Example Exercise: Create a table describing your favorite music artists and songs</li> </ul> </li> <li>Styling with CSS         <ul> <li>Use CSS to add background colors, font colors, font styles, borders, and position elements on the page</li> <li>Example Exercise: Create CSS classes and IDs to apply formatting to a BINGO board</li> <li>Example Exercise: Create CSS classes to style a music library web page</li> <li>Example Exercise: Create CSS Rules to put a Karel puzzle together</li> </ul> </li> <li>Viewing websites         <ul> <li>How are web pages served to your computer?</li> <li>Where do web pages live?</li> </ul> </li> <li>Final Project         <ul> <li>Build your own homepage using everything you've learned in the module</li> <li>This homepage will serve as your personal portfolio of creative projects as you continue through the course!</li> </ul> </li> </ul> |

#### Unit 2: Introduction to Programming with Karel the Dog (5 weeks/25 hours)

Browse the full content of this unit at <u>https://codehs.com/library/course/2349/module/3467</u>

| Objectives / Topics<br>Covered | <ul> <li>Commands</li> <li>Defining versus Calling Methods</li> <li>Designing methods</li> <li>Control flow</li> <li>Looping</li> <li>Conditionals</li> <li>Commenting code</li> <li>Preconditions and Postconditions</li> <li>Top-Down Design</li> </ul>                                                                                                    |
|--------------------------------|----------------------------------------------------------------------------------------------------|
| Example Assignments<br>/ Labs  | <ul> <li>Commands         <ul> <li>Program-specific tasks for Karel the Dog</li> <li>Example Exercise: Pyramid of Karel<br/>Write a program to have Karel build a pyramid. There<br/>should be three balls on the first row, two in the<br/>second row, and one in the third row.</li> </ul> </li> <li>Functions         <ul> <li>Teach Karel new commands like turnRight() or<br/>makePancakes()</li> <li>Example Exercise: Pancakes<br/>Karel is the waiter. He needs to deliver a stack of<br/>pancakes to the guests on the 2nd, 4th, and 6th<br/>avenue. Each stack of pancakes should have three<br/>pancakes.<br/>Create a method called makePancakes() to help Karel<br/>solve this problem.</li> </ul> </li> <li>Top Down Design         <ul> <li>Solve large Karel problems by breaking them down<br/>into smaller, more manageable problems</li> <li>Example Exercise: The Two Towers<br/>In this program, Karel should build two towers of tennis<br/>balls. Each tower should be 3 tennis balls high.<br/>At the end, Karel should end up on top of the second<br/>tower, facing East.</li> </ul> </li> <li>Loops and Conditionals         <ul> <li>Example Exercise: Random Hurdles<br/>Write a program that has Karel run to the other side of<br/>first street, jumping over all of the hurdles. However,<br/>the hurdles can be in random locations. The world is<br/>fourteen avenues long.</li> <li>Example Exercise: Super Cleanup Karel<br/>Karel's world is a complete mess. There are tennis balls<br/>all over the place, and you need to clean them up.<br/>Karel will start in the bottom left corner of the world<br/>facing east, and should clean up all of the tennis balls</li> </ul></li></ul> |

| in the world. This program should be general enough<br>to work on any size world with tennis balls in any<br>locations. |
|----------------------------------------------------------------------------------------------------|
|                                                                                                    |

#### Unit 3: Introduction to Programming in Python with Tracy the Turtle (6 weeks/30 hours) Browse the full content of this unit at <u>https://codehs.com/library/course/2349/module/6344</u>

| Objectives / Topics<br>Covered | <ul> <li>What is a Command?</li> <li>Moving Tracy</li> <li>Tracy's Coordinate System</li> <li>For Loops</li> <li>Functions and Parameters</li> <li>Top Down Design</li> <li>Variables</li> <li>User Input</li> <li>If/else Statements</li> <li>While Loops</li> </ul>                                                                                                    |
|--------------------------------|----------------------------------------------------------------------------------------------------|
| Example Assignments<br>/ Labs  | <ul> <li>34 exercises total</li> <li>Example exercises: <ul> <li>Row of Circles</li> <li>In this program, Tracy should draw a row of circles across the width of the canvas using a for loop.</li> <li>Circle Pyramid</li> <li>Write a program that directs Tracy to draw a pyramid with 3 circles on the bottom row, 2 in the middle, and 1 on top.</li> <li>Bubble Wrap 2.0</li> <li>In this program, you should have Tracy add highlights to each bubble from our Bubble Wrap example program. Use top down design to break this large problem into smaller pieces!</li> <li>Rating</li> <li>Write a program that shows a graphical representation of a user's rating value. If the value is between 1 and 4, draw a red X. If it is between 5 and 7, draw a green checkmark.</li> </ul> </li> </ul> |